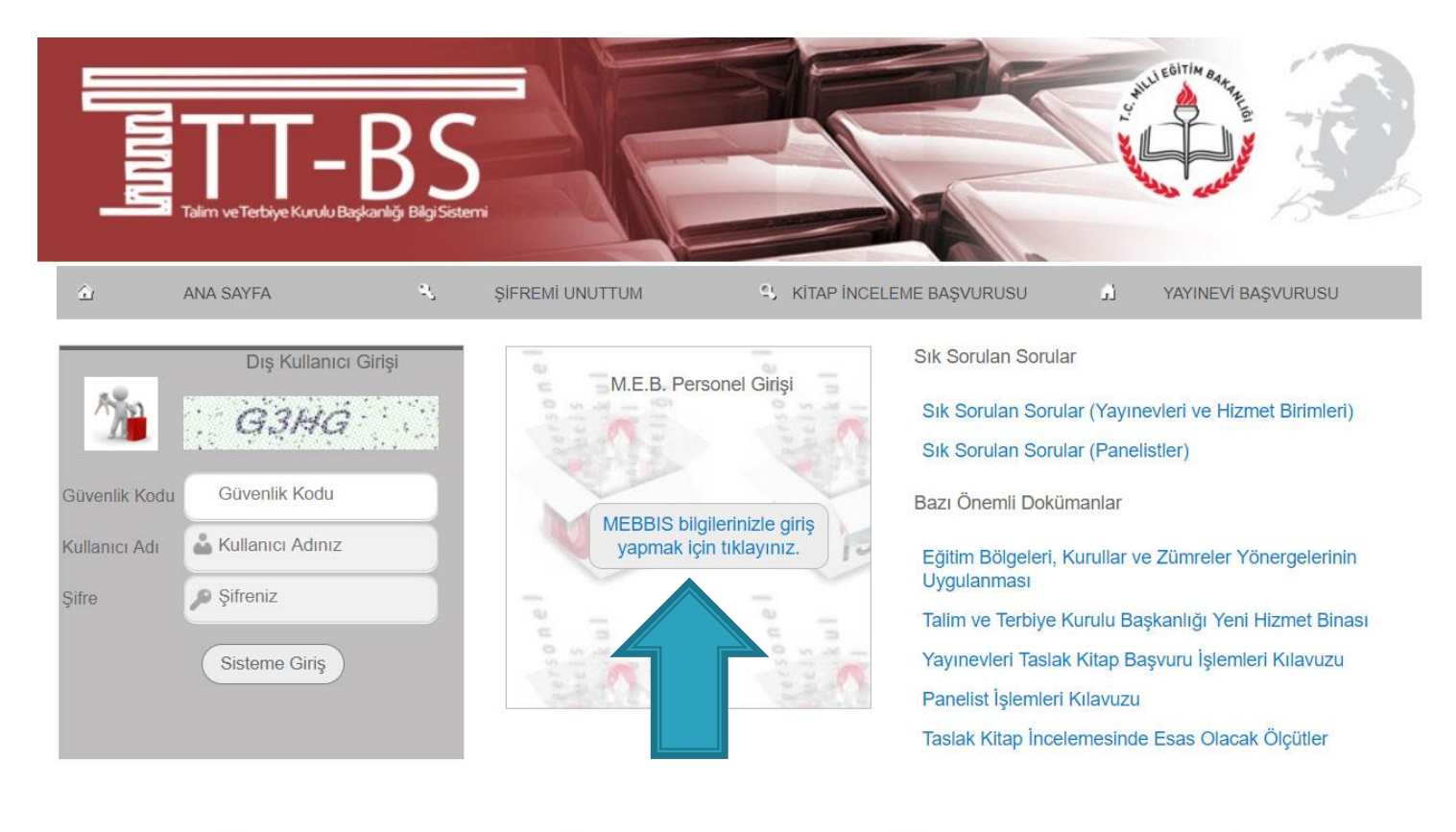

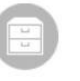

**E-MÜFREDAT IDERS PROGRAMI ARIS**  **KİTAP İNCELEME** 

**YILLIK PLAN** 

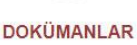

KURUL YAPILDIKTAN SONRA. Zümre başkanları kişisel mebbis şifreleri ile<br>e-Mufredat.meb.gov.tr adresine giriş yapar.

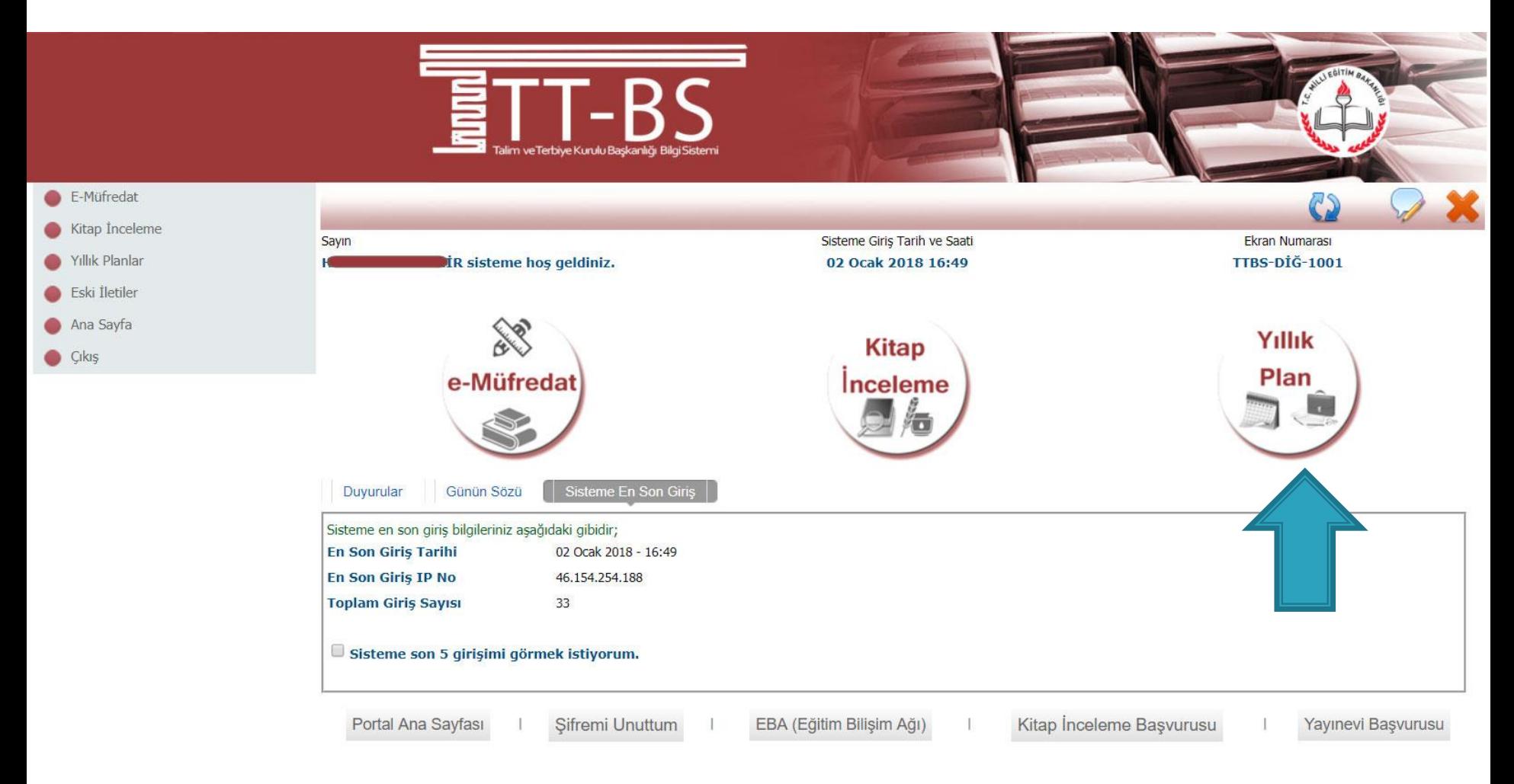

### Yıllık Plan Modülü seçilir.

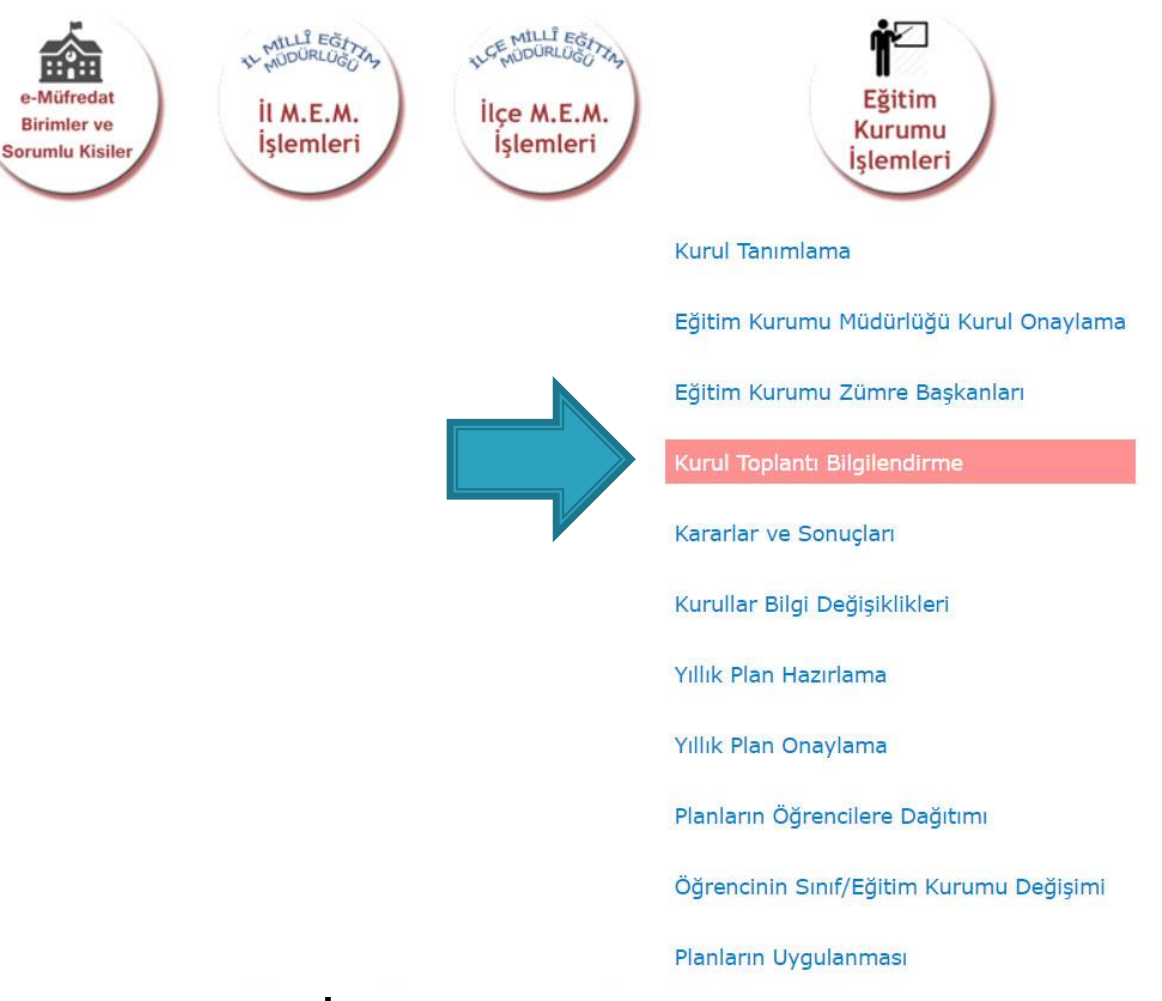

Eğitim Kurumu İşlemleri altındaki «Kurul Toplantı Bilgilendirme» sayfası seçilir.

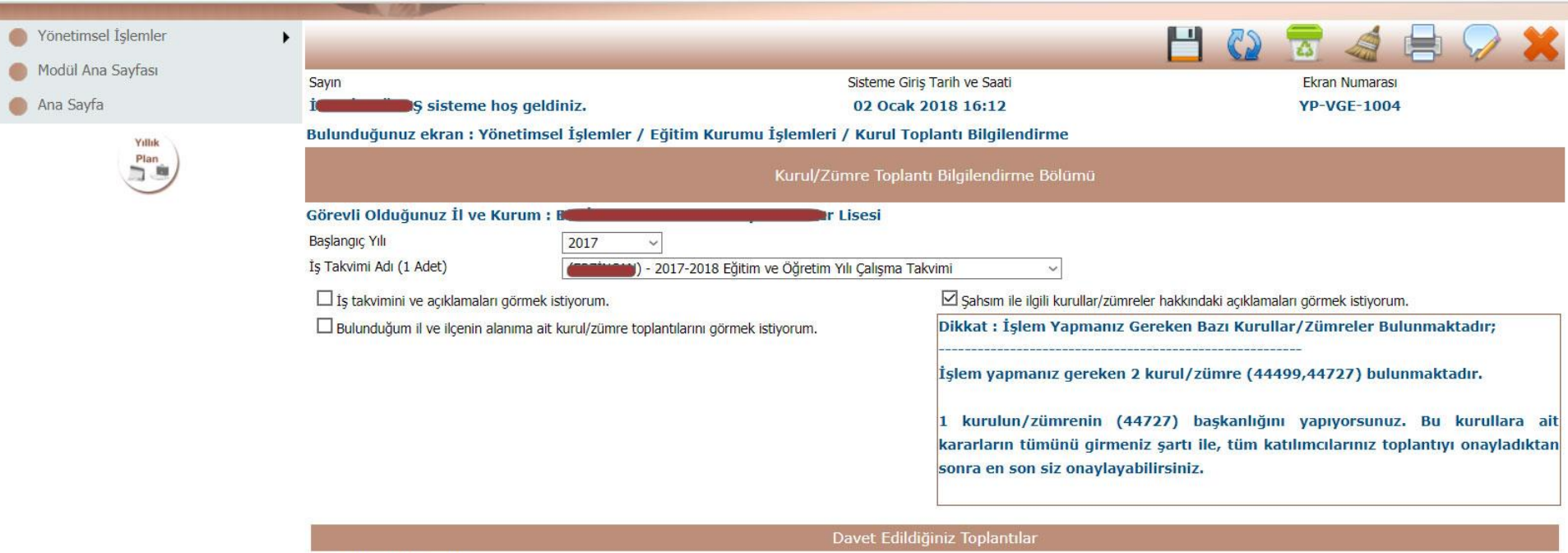

2 adet kayıt bulundu.

Önceki Sayfa < > Sonraki Sayfa

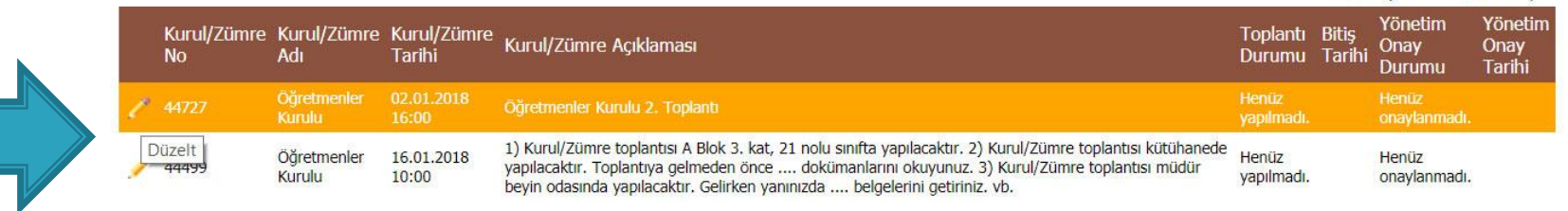

Tamamlanan ve kararları girilecek olan<br>zümre/kurala ait Düzelt butonuna<br>basılır.

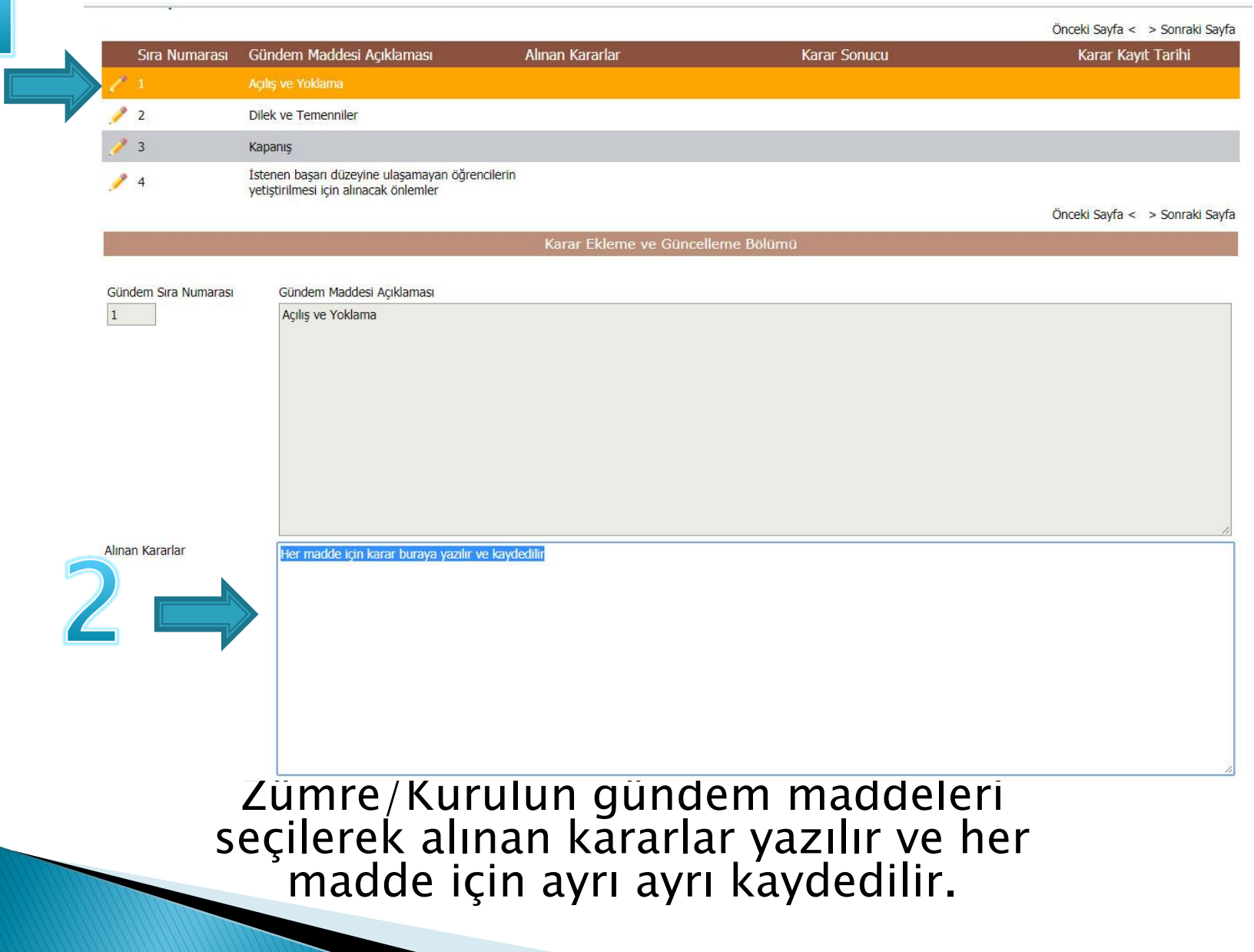

yer alan

«Kurul /

Zümre

kabul

seçeneği

seçilir ve

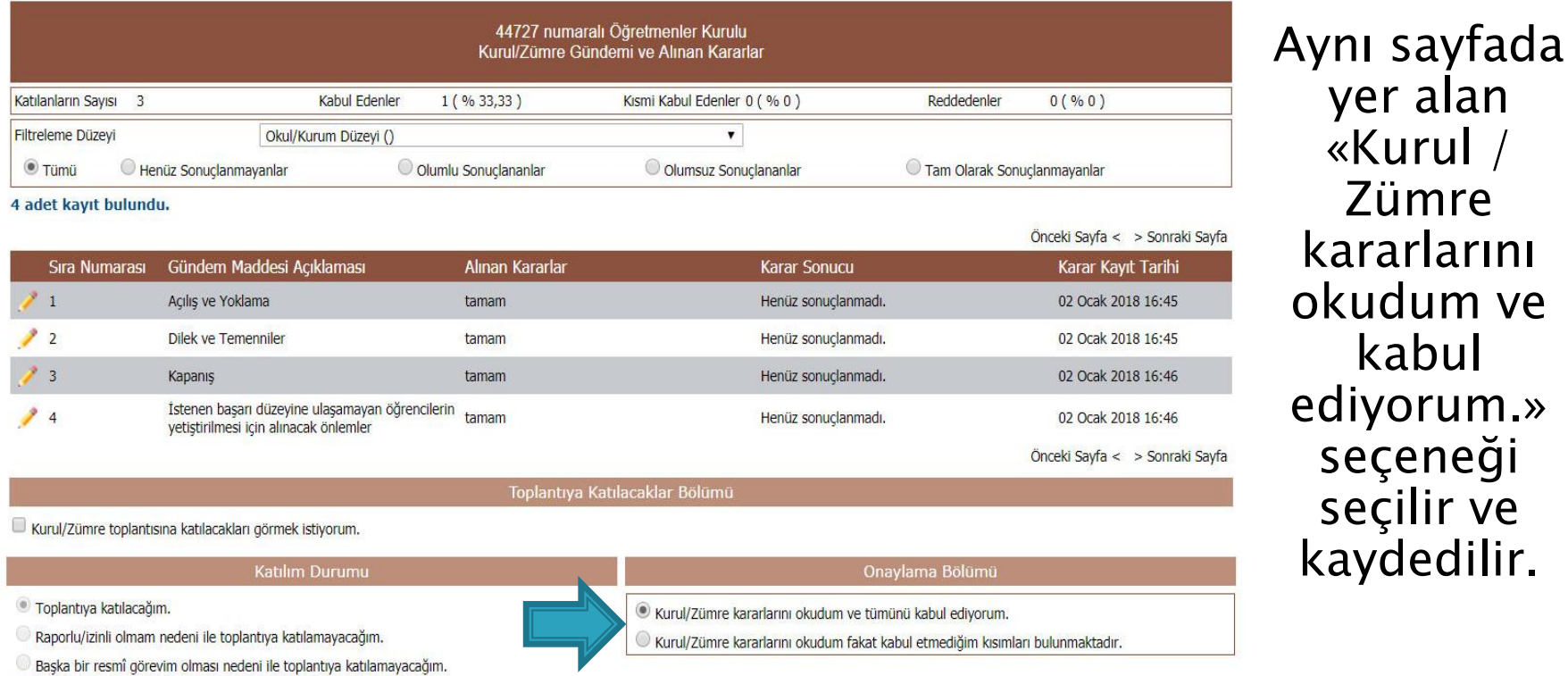

Katılım Durumumu Değiştir

Bu aşamada tüm katılımcıların kendi kişisel şifreleri ile emufredat.meb.gov.tr adresine girmeleri ve YIILIK PLANLAR > EĞİTİM KURUMU İŞLEMLERİ > KURUL TOPLANTI BİLGİLENDİRME sayfasından kurul kararlarını kabul etmeleri gerekmektedir.

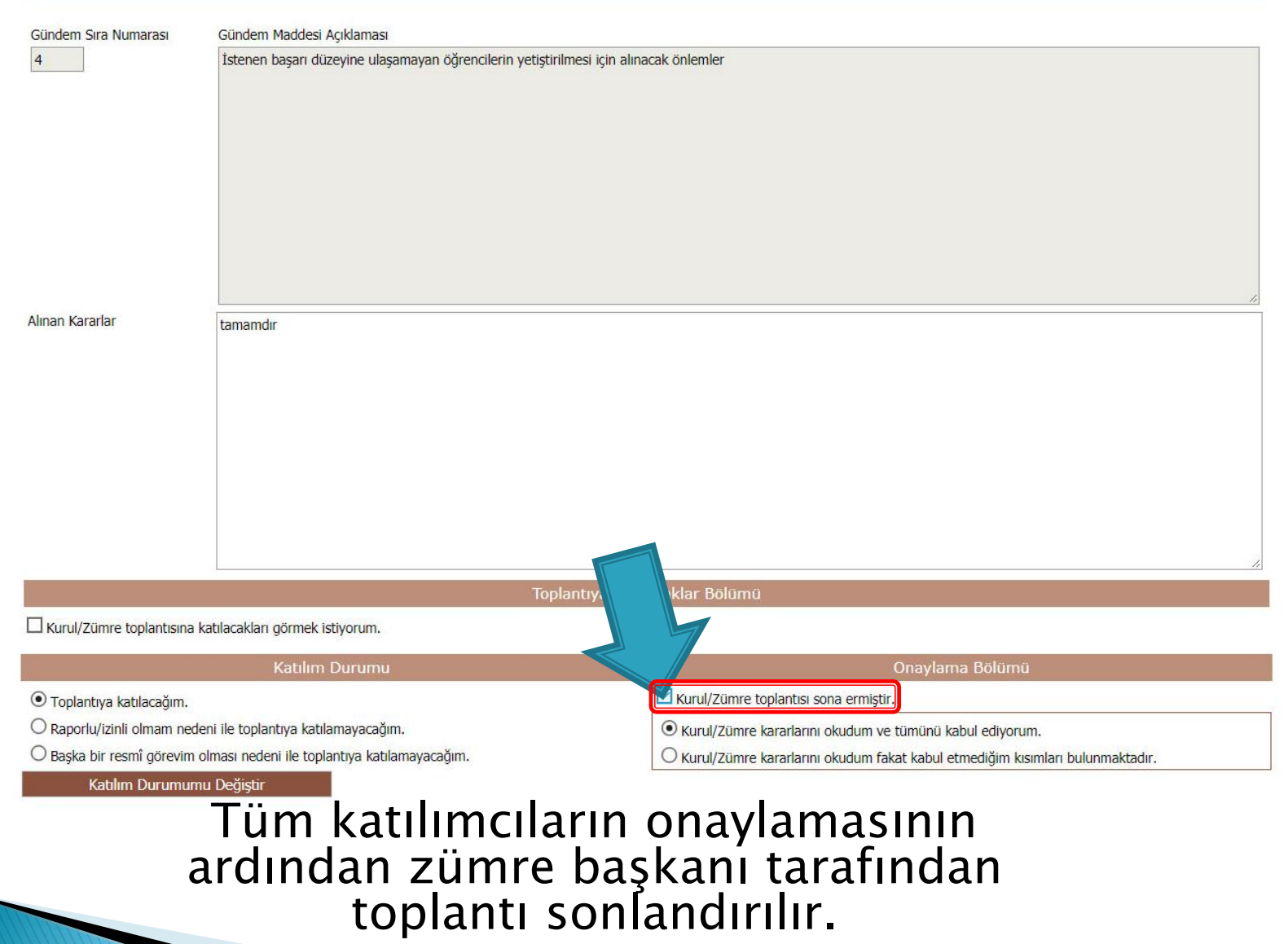